# 3D Coat cheat sheet

#### File menu

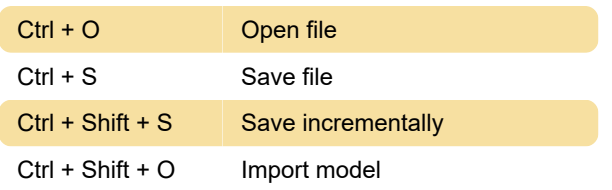

#### Edit menu

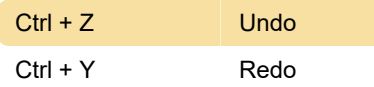

## View menu

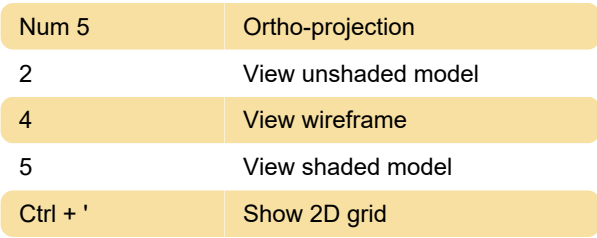

## Popups

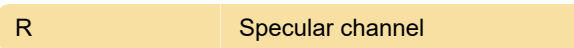

## Layers operations

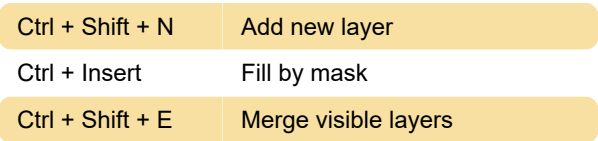

## Copy / Paste and pick

H Pick layer

## Splines

Left click Add point to a spline

## Camera and custom navigation

Ctrl + Up arrow Add camera

## Sliders

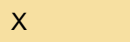

Swap colors

## Customizing shortcuts

To define a hotkey, move the mouse over the item you want to set a keyboard shortcut and press End. You'll see a prompt that allows you to assign a key to that function.

Source: 3dcoat.com

Last modification: 12/23/2020 12:45:02 PM

More information: [defkey.com/3dcoat](https://defkey.com/3dcoat-shortcuts?filter=basic)[shortcuts?filter=basic](https://defkey.com/3dcoat-shortcuts?filter=basic)

[Customize this PDF...](https://defkey.com/3dcoat-shortcuts?filter=basic?pdfOptions=true)